Multi-Service Business Routers (MSBR)

Access, Data, Voice & Security

Session Border Controller (SBC)

# Configuration Guide Configuring Mediant MSBR for Hosting SBC Voice with Two WAN Interfaces

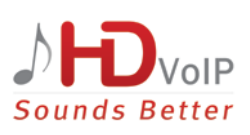

Version 6.8

January 2016 Document # LTRT-31681

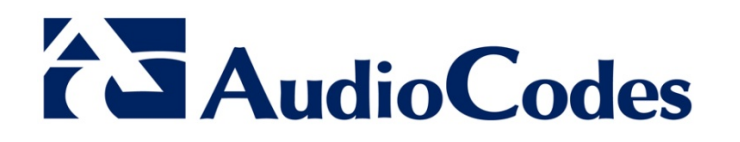

#### **Table of Contents**

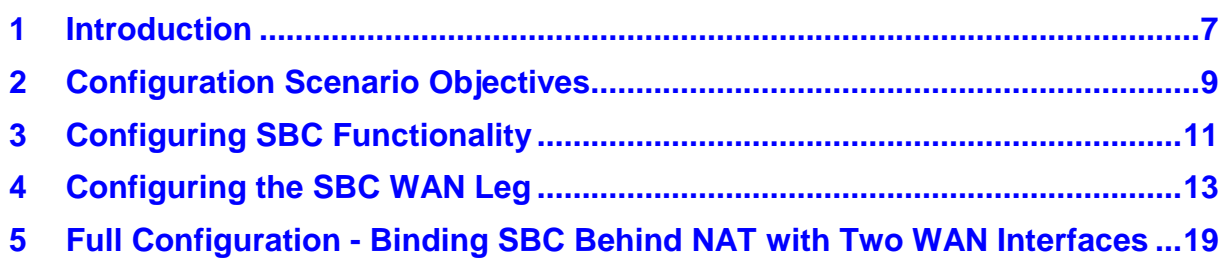

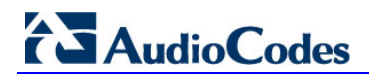

#### **Notice**

This document describes IP network configuration using the CLI management interface for AudioCodes Multi-Service Business Routers (MSBR).

Information contained in this document is believed to be accurate and reliable at the time of printing. However, due to ongoing product improvements and revisions, AudioCodes cannot guarantee accuracy of printed material after the Date Published nor can it accept responsibility for errors or omissions. Before consulting this document, check the corresponding Release Notes regarding feature preconditions and/or specific support in this release. In cases where there are discrepancies between this document and the Release Notes, the information in the Release Notes supersedes that in this document. Updates to this document and other documents as well as software files can be downloaded by registered customers at [http://www.audiocodes.com/downloads.](http://www.audiocodes.com/downloads)

**© Copyright 2016 AudioCodes Ltd. All rights reserved.**

This document is subject to change without notice.

Date Published: January-28-2016

#### **Trademarks**

AudioCodes, AC, HD VoIP, HD VoIP Sounds Better, IPmedia, Mediant, MediaPack, What's Inside Matters, OSN, SmartTAP, VMAS, VoIPerfect, VoIPerfectHD, Your Gateway To VoIP, 3GX, VocaNOM and CloudBond 365 are trademarks or registered trademarks of AudioCodes Limited All other products or trademarks are property of their respective owners. Product specifications are subject to change without notice.

#### **WEEE EU Directive**

Pursuant to the WEEE EU Directive, electronic and electrical waste must not be disposed of with unsorted waste. Please contact your local recycling authority for disposal of this product.

#### **Customer Support**

Customer technical support and services are provided by AudioCodes or by an authorized AudioCodes Service Partner. For more information on how to buy technical support for AudioCodes products and for contact information, please visit our Web site at [www.audiocodes.com/support.](http://www.audiocodes.com/support)

#### **Abbreviations and Terminology**

Each abbreviation, unless widely used, is spelled out in full when first used.

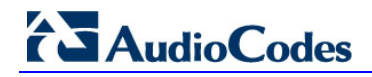

#### **Document Revision Record**

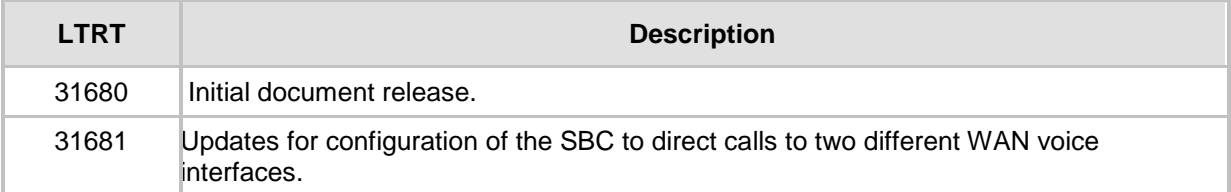

#### **Documentation Feedback**

AudioCodes continually strives to produce high quality documentation. If you have any comments (suggestions or errors) regarding this document, please fill out the Documentation Feedback form on our Web site at [http://www.audiocodes.com/downloads.](http://www.audiocodes.com/downloads)

### <span id="page-6-0"></span>**1 Introduction**

This document describes how to configure SBC Mediant Hosted Voice on the MSBR.

The SBC hides its network topology behind a NAT. Since its data-routing functionality is CLI managed, this document will use the CLI as the management interface.

The SBC application can provide connectivity between two VoIP networks. This document describes how to configure the SBC so that the WAN leg automatically "binds" the SIP interface to the MSBR's WAN interface. This functionality thereby allows the SBC to direct calls to two different SIP interfaces via the MSBR's WAN port.

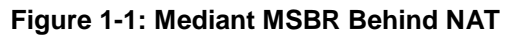

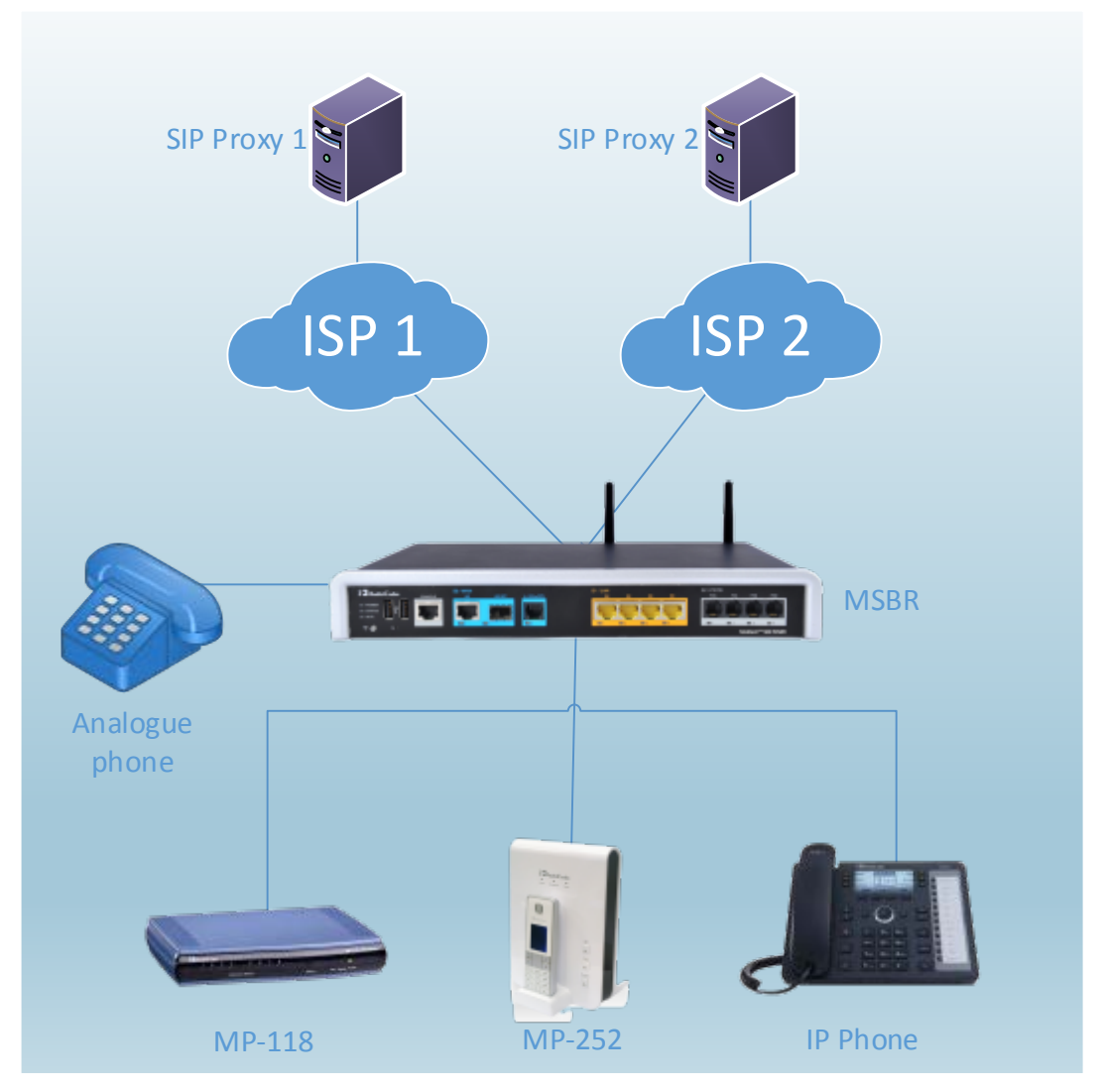

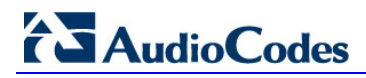

### <span id="page-8-0"></span>**2 Configuration Scenario Objectives**

The configuration scenario objectives for the MSBR include the following issues:

- The SBC and MSBR must be configured in an appropriate manner so that the SIP local SDP IP address is the IP address of the WAN interface that is used to deliver the SIP message and RTP media outside the MSBR. This is to ensure that incoming SIP and media packets have routable IP addresses.
- The MSBR automatically creates port forwarding rules to redirect all incoming SIP and media packets to the SBC WAN leg interface.
- **Upon a WAN IP address change, the MSBR and SBC update the SBC's local SDP** information.
- **The MSBR includes a single physical WAN interface that is configured with two logical** VLAN interfaces, one for each of the ISPs.
- $\blacksquare$  When multiple WAN interfaces are used and the primary WAN interface fails, if an alternative route is configured and is valid in the MSBR routing table, this route is chosen by the MSBR as the new WAN interface. For example, if calls are originally routed to ISP1 and this route fails, calls are then routed to ISP2. The SBC's local SDP will be updated accordingly with the new WAN interface IP address.

### <span id="page-10-0"></span>**3 Configuring SBC Functionality**

The SBC configuration includes the following SBC legs:

- **WAN leg** connects the SBC to the rest of the VoIP network.
- **LAN leg** connects the SBC to the internal VoIP network located on the LAN side.

**Figure 3-1: Leg Interfaces on Mediant MSBR** 

 **Gateway leg** – connects all gateway PSTN interfaces to the SBC, providing advanced features such as fallback to PSTN upon network failure.

These leg interfaces are shown in the figure below:

## ISP 1 SIP Proxy 1 SIP Proxy 2 **MSBR** MP-118 MP-252 IP Phone Analogue phone MP-252 ISP 2 GW Leg LAN VOIP Leg WAN Legs

The configuration of the LAN and Gateway legs is trivial and should not require any special SIP manipulations. Configuration of the WAN leg in regards to the SBC interface requires understanding of the MSBR as a system containing both a SIP entity and a router entity.

The MSBR employs NAT on its WAN interfaces to hide all internal networks on its LAN side. The only routable addresses (public IP addresses) are the MSBR WAN IP addresses. WAN IP addresses are volatile and are subject to modification as a result of dynamic IP address allocation, such as by DHCP PPP and etc. After the SBC WAN leg is configured, the SBC queries the MSBR (data-router) for the best route for the WAN interface to use for reaching the SIP proxy server. The SBC then uses the relevant WAN interface as its local SDP IP address and expects all SIP control and media to be incoming and outgoing on the current interface.

Upon WAN interface failure, the SBC queries the MSBR data-route again and if an alternative and valid route was configured and the SIP proxy server can be reached, it will use this as the alternative WAN interface. The new SBC local SDP will be updated accordingly.

The following chapter explains how to configure the SBC WAN leg.

### <span id="page-12-0"></span>**4 Configuring the SBC WAN Leg**

Follow the basic definitions described in this section to activate the binding functionality of the SBC to the MSBR WAN interfaces.

**1. MSBR configuration:** All WAN interfaces that are part of the SBC WAN connectivity must be NAPT activated. If more than one WAN is used, each interface must be activated by the NAPT functionality. In this example, the WAN is built using two sub interfaces on the Gigabit 0/0 interface.

```
interface GigabitEthernet 0/0.100
     ip address 192.168.1.2 255.255.255.0
     mtu auto
     desc "WAN Copper.100"
     no ipv6 enable
     no service dhcp
     ip dns server static
     napt
     no firewall enable
     no shutdown
    exit
    interface GigabitEthernet 0/0.200
     ip address 192.168.2.2 255.255.255.0
     mtu auto
     desc "WAN Copper.200"
     no ipv6 enable
     no service dhcp
     ip dns server static
     napt
     no firewall enable
     no shutdown
    exit
```
#### **2. SBC configuration:**

**a.** Configure Layer 2 interfaces by assigning LANs to network-devices. VLAN IDs must be configured in the data configuration. The "vlan 100" and "vlan 200" will become saved names for later use.

```
interface network-dev 1
     vlan-id 100
     name "vlan 100"
     activate
    exit
    interface network-dev 2
     vlan-id 200
     name "vlan 200"
     activate
```
exit

**b.** Create a layer 3 interface and assign the previously defined layer 2 interfaces to the layer 3 interface.

```
interface network-if 1
     application-type media-control
     ip-address 192.168.100.2
     prefix-length 24
     gateway 192.168.100.1
```

```
 name "Voice-100"
         underlying-dev "vlan 100"
         activate
       exit
        interface network-if 2
         application-type media-control
         ip-address 192.168.200.2
         prefix-length 24
         gateway 192.168.200.2
         name "Voice-200"
         underlying-dev "vlan 200"
         activate
c. Create Media Realms.
   voip-network realm 1
         name "VLAN100_REALM"
         ipv4if "Voice-100"
         port-range-start 6000
         session-leg 5954
         port-range-end 65530
         activate
        exit
        voip-network realm 2
         name "VLAN200_REALM"
         ipv4if "Voice-200"
         port-range-start 6000
         session-leg 5954
        port-range-end 65530
         activate
        exit
        voip-network realm 3
        name "MR_WAN"
         ipv4if "WAN"
         port-range-start 6000
         session-leg 10
         port-range-end 6090
         activate
        exit
d. Create SRDs and assign them to the Media Realms.
   voip-network srd 0
         name "Voice-100"
         media-realm-name "VLAN100_REALM"
         activate
        exit
        voip-network srd 1
        name "Voice-200"
        media-realm-name "VLAN200_REALM"
         activate
        exit
        voip-network srd 2
         name "SRDWAN"
        media-realm-name "MR_WAN"
```

```
 activate
        exit
e. Create SIP interfaces.
        voip-network sip-interface 0
         interface-name "Voice-100"
         network-interface "Voice-100"
         application-type sbc
         activate
        exit
        voip-network sip-interface 1
        interface-name "Voice-200"
        network-interface "Voice-200"
         application-type sbc
         srd 1
         activate
        exit
        voip-network sip-interface 2
         interface-name "WAN"
         network-interface "WAN"
         application-type sbc
         srd 2
         activate
        exit
f. Create IP Groups.
        voip-network ip-group 1
         description "Voice-100"
        proxy-set-id 1
         media-realm-name "VLAN100_REALM"
         activate
        exit
        voip-network ip-group 2
        description "Voice-200"
        proxy-set-id 2
         srd 1
         media-realm-name "VLAN200_REALM"
         activate
        exit
        voip-network ip-group 3
         description "IPG_WAN"
        proxy-set-id 3
         srd 2
         media-realm-name "MR_WAN"
         activate
        exit
g. Create SIP proxy records.
   voip-network proxy-ip 0
         proxy-address "192.168.100.100"
         proxy-set-id 1
        activate
        exit
        voip-network proxy-ip 1
```

```
 proxy-address "192.168.200.100"
  proxy-set-id 2
  activate
 exit
 voip-network proxy-ip 2
 proxy-address "192.168.10.2"
 proxy-set-id 3
 activate
 exit
```

```
h. Verify that there is no WAN binding configuration in the system section 
   configuration (see highlighted below):
   MSBR> sh run system
    # Running Configuration Mediant 500 - MSBR
    ## System Configuration
      configure system
      cli-terminal
       wan-ssh-allow on
        wan-telnet-allow on
        ssh on
       activate
       exit
      cwmp
       tls-context 0
       activate
       exit
       logging
       debug-level detailed
       activate
       exit
      ntp
       set primary-server "0.0.0.0"
        activate
       exit
       radius
       set shared-secret "$1$woS2sLC0opqIjoKZng== "
       activate
       exit
      snmp
       no activate-keep-alive-trap
       activate
      exit
      web
      wan-http-allow on
       exit
      hostname "Mediant 500 - MSBR"
      configuration-version 0
      bind interface loopback 1 voip
      exit
```
- **3.** Verify that the SBC was properly associated with the relevant WAN interface:
	- The showrun provides the information at the end of its output:

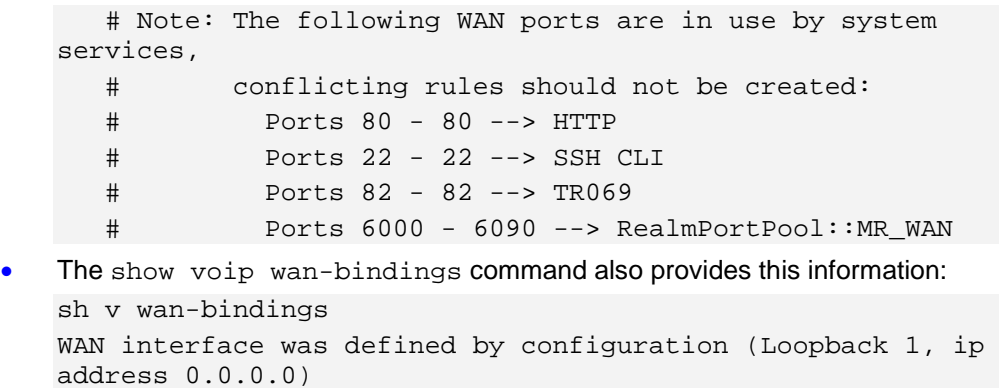

The following WAN ports are in use by VOIP services: Ports 6000 - 6090 --> RealmPortPool::MR\_WAN

### <span id="page-18-0"></span>**5 Full Configuration - Binding SBC Behind NAT with Two WAN Interfaces**

The complete configuration for binding SBC behind NAT on the MSBR is shown below:

```
CPE# sh run
# Running Configuration CPE
## VoIP Configuration
   configure voip
    tls 0
     name default
     tls-version unlimited
     ciphers-server "RC4:EXP"
     ciphers-client "ALL:!ADH"
     ocsp-server disable
     ocsp-port 2560
     ocsp-default-response reject
    exit
    appli-enabling
     enable-sbc on
    activate
    exit
    coders-and-profiles coders-group-0 0
    name "g711Alaw64k"
     p-time 20
     activate
    exit
    interface network-dev 0
     name "vlan 1"
     activate
    exit
    interface network-dev 1
     vlan-id 100
     name "vlan 100"
     activate
    exit
    interface network-dev 2
     vlan-id 200
     name "vlan 200"
     activate
    exit
    interface network-if 0
     ip-address 192.168.0.2
     prefix-length 24
     gateway 192.168.0.1
     name "Voice"
```
 primary-dns 192.168.0.1 underlying-dev "vlan 1" activate exit interface network-if 1 application-type media-control ip-address 192.168.100.2 prefix-length 24 gateway 192.168.100.1 name "Voice-100" underlying-dev "vlan 100" activate exit interface network-if 2 application-type media-control ip-address 192.168.200.2 prefix-length 24 gateway 192.168.200.2 name "Voice-200" underlying-dev "vlan 200" activate exit voip-network realm 0 name "DefaultRealm" ipv4if "Voice" port-range-start 6000 session-leg 5954 port-range-end 65530 is-default true activate exit voip-network realm 1 name "VLAN100\_REALM" ipv4if "Voice-100" port-range-start 6000 session-leg 5954 port-range-end 65530 activate exit voip-network realm 2 name "VLAN200\_REALM" ipv4if "Voice-200" port-range-start 6000 session-leg 5954 port-range-end 65530 activate exit voip-network realm 3 name "MR\_WAN" ipv4if "WAN" port-range-start 6000

```
 session-leg 10
  port-range-end 6090
  activate
 exit
 voip-network srd 0
 name "Voice-100"
  media-realm-name "VLAN100_REALM"
  activate
 exit
 voip-network srd 1
 name "Voice-200"
  media-realm-name "VLAN200_REALM"
  activate
 exit
 voip-network srd 2
 name "SRDWAN"
 media-realm-name "MR_WAN"
  activate
 exit
 voip-network sip-interface 0
  interface-name "Voice-100"
 network-interface "Voice-100"
  application-type sbc
  activate
 exit
 voip-network sip-interface 1
  interface-name "Voice-200"
  network-interface "Voice-200"
  application-type sbc
  srd 1
  activate
 exit
 voip-network sip-interface 2
  interface-name "WAN"
  network-interface "WAN"
  application-type sbc
  srd 2
 activate
 exit
 voip-network proxy-set 0
 proxy-name ""
  activate
 exit
 voip-network proxy-set 1
  proxy-name ""
 activate
 exit
 voip-network proxy-set 2
  srd-id 1
  activate
 exit
```

```
 voip-network proxy-set 3
  srd-id 2
  activate
 exit
 voip-network ip-group 1
  description "Voice-100"
  proxy-set-id 1
  media-realm-name "VLAN100_REALM"
  activate
 exit
 voip-network ip-group 2
  description "Voice-200"
  proxy-set-id 2
  srd 1
  media-realm-name "VLAN200_REALM"
  activate
 exit
 voip-network ip-group 3
  description "IPG_WAN"
  proxy-set-id 3
  srd 2
  media-realm-name "MR_WAN"
  activate
 exit
 gw digitalgw rp-network-domains 1
  name "dsn"
  activate
 exit
 gw digitalgw rp-network-domains 2
 name "dod"
  activate
 exit
 gw digitalgw rp-network-domains 3
  name "drsn"
  activate
 exit
 gw digitalgw rp-network-domains 5
 name "uc"
  activate
 exit
 gw digitalgw rp-network-domains 7
 name "cuc"
 activate
 exit
 gw digitalgw digital-gw-parameters
 answer-detector-cmd 10486144
  energy-detector-cmd 587202560
  activate
 exit
 ldap
  ldap-search-server-method sequentialy
```

```
 activate
 exit
 media udp-port-configuration
 udp-port-spacing 10
  activate
 exit
 sbc routing ip2ip-routing 0
  src-ip-group-id 1
  dst-host "300"
  dst-ip-group-id 3
 activate
 exit
 sbc routing ip2ip-routing 1
 src-ip-group-id 2
  dst-user-name-prefix "3"
  dst-ip-group-id 3
  activate
 exit
 sbc routing ip2ip-routing 2
  src-ip-group-id 3
  dst-user-name-prefix "2"
  dst-ip-group-id 2
  activate
 exit
 services least-cost-routing routing-rule-groups 0
  lcr-default-cost highest-cost
  activate
 exit
 sip-definition advanced-settings
 set ldap-primary-key "telephoneNumber"
  activate
 exit
 tdm
  pcm-law-select mulaw
  activate
 exit
 voip-network proxy-ip 0
 proxy-address "192.168.100.100"
  proxy-set-id 1
  activate
 exit
 voip-network proxy-ip 1
 proxy-address "192.168.200.100"
  proxy-set-id 2
  activate
 exit
 voip-network proxy-ip 2
 proxy-address "192.168.10.2"
 proxy-set-id 3
  activate
 exit
```

```
 exit
## System Configuration
  configure system
   cli-terminal
     wan-ssh-allow on
    ssh on
    activate
    exit
    cwmp
     tls-context 0
    activate
    exit
    logging
    debug-level detailed
    activate
    exit
   ntp
    set primary-server "0.0.0.0"
    activate
    exit
    radius
     set shared-secret "$1$woS2sLC0opqIjoKZng== "
    activate
    exit
    snmp
    no activate-keep-alive-trap
    activate
    exit
    web
     wan-http-allow on
    set https-cipher-string "RC4:EXP"
     activate
    exit
   no packetsmart enable
   hostname CPE
   configuration-version 0
  bind interface loopback 1 voip
   exit
## Data Configuration
  configure data
    interface GigabitEthernet 0/0
    ip address dhcp
     no ip dhcp-client default-route
     mtu auto
     desc "WAN Copper"
     no ipv6 enable
     speed auto
```

```
 duplex auto
 no service dhcp
 ip dns server static
 napt
 no firewall enable
 no shutdown
 exit
 interface shdsl 0/2
 mode atm
 no group 0
 no group 1
 no group 2
 no group 3
 exit
 interface Fiber 0/1
 no ip address
 mtu auto
 desc "WAN Fiber"
 no ipv6 enable
 no service dhcp
 ip dns server static
 no shutdown
 exit
 interface EFM 0/2
 #This interface is DISABLED due to physical layer configuration
 no ip address
 mtu auto
 desc "WAN DSL"
 no ipv6 enable
 no service dhcp
 ip dns server static
 no shutdown
 exit
 interface GigabitEthernet 1/1
 speed auto
 duplex auto
 switchport mode trunk
 switchport trunk native vlan 1
 no shutdown
 exit
 interface GigabitEthernet 1/2
 speed auto
 duplex auto
 switchport mode trunk
 switchport trunk native vlan 1
 no shutdown
 exit
 interface GigabitEthernet 1/3
 speed auto
 duplex auto
 switchport mode trunk
```

```
 switchport trunk native vlan 1
  no shutdown
  exit
  interface GigabitEthernet 1/4
  speed auto
  duplex auto
  switchport mode trunk
  switchport trunk native vlan 1
  no shutdown
  exit
  interface VLAN 1
  ip address 192.168.0.1 255.255.255.0
  mtu auto
  desc "LAN switch VLAN 1"
  no ipv6 enable
  ip dhcp-server network 192.168.0.3 192.168.0.8 255.255.255.0
  ip dhcp-server dns-server 0.0.0.0
  ip dhcp-server netbios-name-server 0.0.0.0
  ip dhcp-server lease 0 1 0
   ip dhcp-server provide-host-name
  ip dhcp-server ntp-server 0.0.0.0
  ip dhcp-server tftp-server 0.0.0.0
  ip dhcp-server override-router-address 0.0.0.0
  ip dhcp-server next-server 0.0.0.0
  service dhcp
  ip dns server static
  no napt
  no firewall enable
  no link-state monitor
  no shutdown
  exit
  ip nat translation udp-timeout 120
  ip nat translation tcp-timeout 3600
  ip nat translation icmp-timeout 6
 # Note: The following WAN ports are in use by system services,
  # conflicting rules should not be created:
  # Ports 80 - 80 --> HTTP
  # Ports 22 - 22 --> SSH CLI
  # Ports 82 - 82 --> TR069
  # Ports 6000 - 6090 --> RealmPortPool::MR_WAN
 ip domain name home
 ip domain localhost msbr
 pm sample-interval minute 5
 pm sample-interval seconds 15
 exit
```

```
CPE#
```
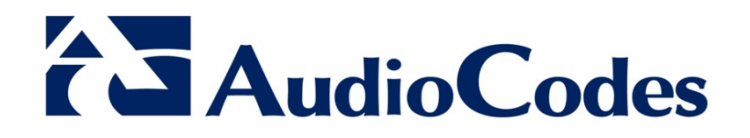

## Configuration Guide

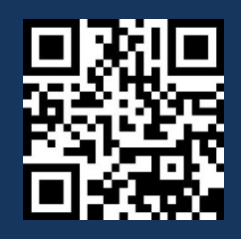

[www.audiocodes.com](http://www.audiocodes.com/)